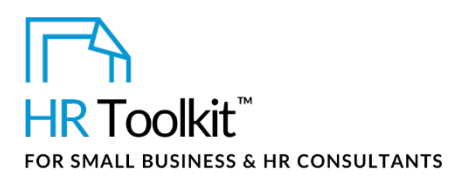

## *Instructions for Staff*

*Staff and Telephone Directory*

# **About the Document**

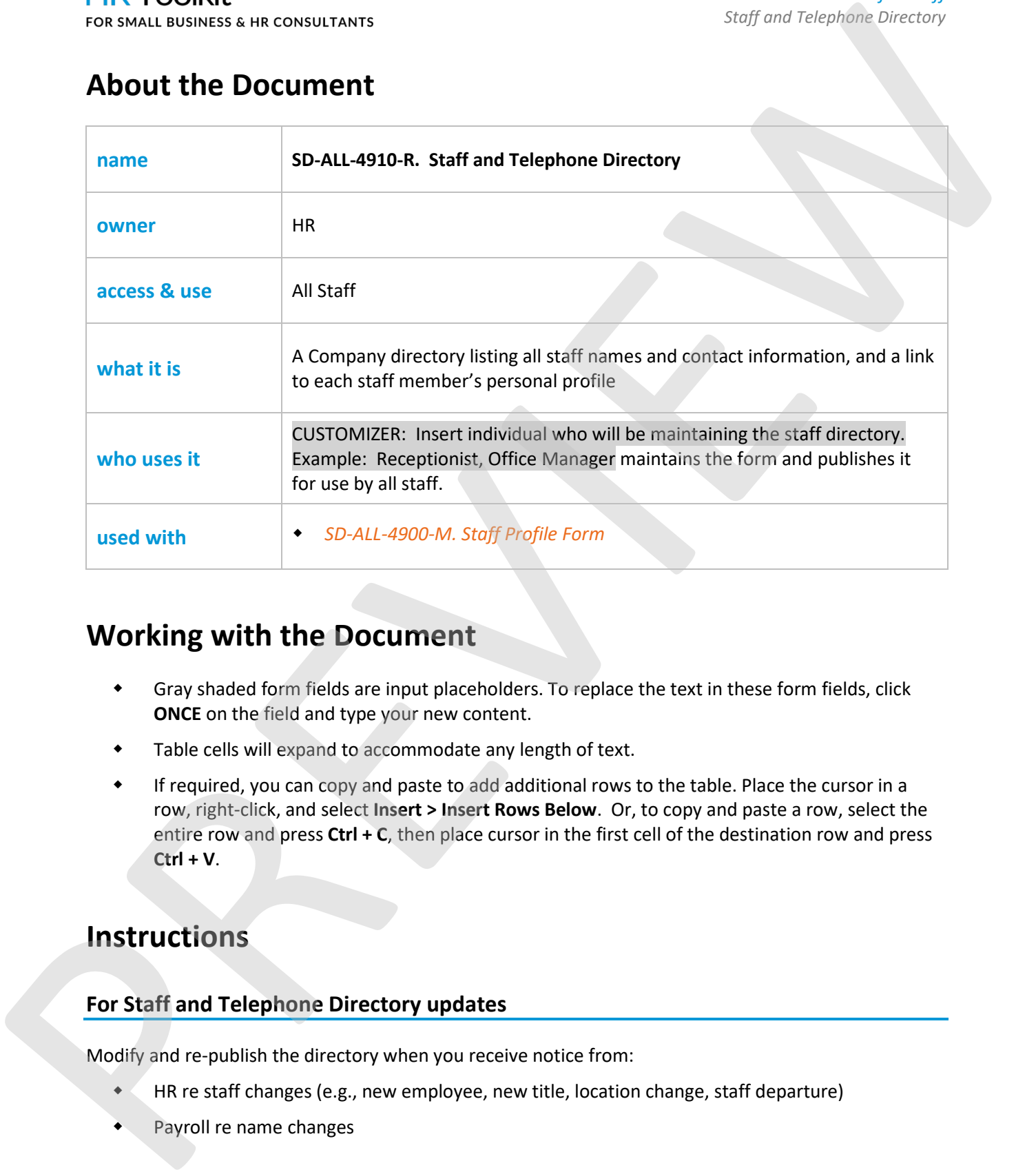

# **Working with the Document**

- Gray shaded form fields are input placeholders. To replace the text in these form fields, click **ONCE** on the field and type your new content.
- Table cells will expand to accommodate any length of text.
- If required, you can copy and paste to add additional rows to the table. Place the cursor in a row, right-click, and select **Insert > Insert Rows Below**. Or, to copy and paste a row, select the entire row and press **Ctrl + C**, then place cursor in the first cell of the destination row and press **Ctrl + V**.

# **Instructions**

## **For Staff and Telephone Directory updates**

Modify and re-publish the directory when you receive notice from:

- HR re staff changes (e.g., new employee, new title, location change, staff departure)
- Payroll re name changes

This is a generic template for reference only. Consult current legislation in your area to ensure compliance. Document Owner: HR This file includes embedded ConnectsUs identifiers. Prohibited use without a valid license*.* [Learn more](http://www.connectsus.com/licenses/overview) Last Updated: <insert date>

### This template is included in the ConnectsUs  $HR^{\mathbb{M}}$ Toolkits.

4. Hyperlink the PDF version of the profile to the individual's entry in the *Staff & Telephone* 

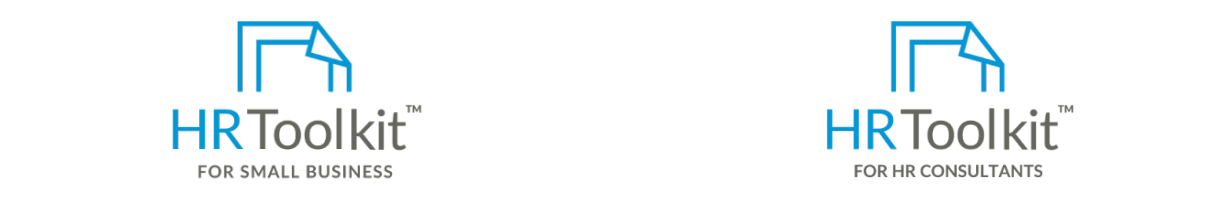

3. Save the profile as a PDF in CUSTOMIZER: Insert destination directory where Profile form should **be same same of the folder's experiment** of the folder instructions. Set up your HR Department  $\blacksquare$ 

*Directory*. A complete HR Toolkit for small business to create and maintain your HR fundamentals.

#### **Hyperlink**. The **Insert Hyperlink** dialog box opens. **Create your HR materials**

- contracts, employee mandais, forms,<br>spreadsheets and manager guides • 260+ premium templates to create contracts, employee manuals, forms,
- Download your HR folders
- Identify your HR priorities
- 22 HR topics
- Create HR intranet

### **Support your HR Function**

- COVID-19 Portal
- Legislation Portal
- Remote Workforce Portal
- Mental Health Portal
- Diversity & Inclusion Portal
- Weekly updates, email notifications
- Help & support. With real humans!

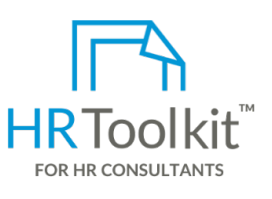

*Instructions for Staff Staff and Telephone Directory*

HR Toolkit for Small Business, but made for HR consultants with the following differences:

- **a. In the State Oil City Column of the State Oil City Column of the Special licensing for use with clients and s<br>Profile the Special licensing for use with clients**
- b. Browse to the profile PDF, click on it to select it, and then click **OK**. The hyperlink is created pre-assembled folders and templates to • Additional module + additional download of create your own master HR toolkit to re-use for new clients
	- Pricing.

### **Copyright [© ConnectsUs HRT](http://www.connectsus.com/)M** 2 / 2 Document #: **SD-ALL-4910-I-1.0**

This is a generic template for reference only. Consult current legislation in your area to ensure compliance. Document Owner: HR This file includes embedded ConnectsUs identifiers. Prohibited use without a valid license*.* [Learn more](http://www.connectsus.com/licenses/overview) Last Updated: <insert date>